# Dell Repository Manager 1.8.0

**Release Notes** 

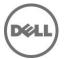

# **Release Type and Definition**

The Dell Repository Manager (DRM) ensures that the Dell systems are up-to-date with the latest BIOS, driver, firmware, and software.

Version:

1.8.0

**Release Date:** 

Dec 18, 2013

**Previous Version:** 

1.7.0

# **Importance**

RECOMMENDED: Dell recommends applying this update during your next scheduled update cycle. This version contains some new features, feature enhancements and bug fix.

# **Software Requirements**

Microsoft .Net framework 4.0 or greater

# **Supported Operating Systems**

- Microsoft Windows Server 2012, 2012 R2
- Microsoft Windows 8 (32-bit and 64-bit)
- Microsoft Windows 8.1 (32-bit and 64-bit)
- Microsoft Windows Server 2008 (32-bit and 64-bit)
- Microsoft Windows Server 2008 R2
- Microsoft Windows 7 (32-bit and 64-bit)

Note: Installation of Repository Manager on Linux operating systems is not supported.

# What's New?

- M1000e Chassis inventory integration.
- Improved Generic inventory integration.
- Use Dell online catalog and any local catalog at the same time as a base repository. Earlier, the option was to use Dell catalog file or local catalog file separately as a base repository.
- Improvements on Create custom repository wizard and all inventory based wizards.
- UI improvements in usability, menu items, removing unwanted screens in wizards.

- Easy access to log files and release notes and email log feature.
- Direct export support for Dell support site search results.
- Keyword search on the results coming from the Dell support site.

# **Fixes**

# Issue in display of binary file executed in bootable ISO.

If the user exports bundles to an ISO and runs automatic update on targeted platform. The booted ISO does not show any information of the progress being executed.

# Issue with VRTX components not displayed from Dell Support site.

If user search for one of the VRTX model M520 VRTX or M620 VRTX. The search result was not able to export into a repository.

# **Important Notes**

# **Known Issues and Resolutions**

### Issue 1

Description: If you try to add PE driver maintenance packs, chassis components or BIOS update package of Dell business client systems, such as Latitude, OptiPlex or Precision, to an existing local repository by using DRM, the following error message is displayed:

"Failed to import selected DUP file(s)."

Resolution: This is a known issue. Components in the Dell Update Packages (DUPs) format will work correctly without errors.

### Issue 2

Description: Encounter unexpected errors while running a DRM output bootable deployment media ISO that contains custom script.

Resolution: If you want to run custom script on DRM output bootable ISO, make sure to include next export command before launching any Dell OpenManage Deployment Toolkit utilities:

```
export PATH=$PATH:/opt/dell/toolkit/bin export LD_LIBRARY_PATH=$PATH:/opt/dell/toolkit/lib:/opt/lsi
```

An example of custom script:

```
#!/bin/bash
export PATH=$PATH:/opt/dell/toolkit/bin
export LD_LIBRARY_PATH=$PATH:/opt/dell/toolkit/lib:/opt/lsi
raidcfg -ctrl
racadm version
```

### Issue 3

Description: Dell Client Manager (DCM) cannot recognize DRM output XML catalog.

Resolution: If you save a local repository to be used by DCM, you must save the catalog by using Cab Files (.cab) type and name it as CatalogPC.cab. The DCM cannot recognize XML catalog files.

#### Issue 4

Description: You cannot downgrade to a lower version of DRM using the current DRM installer.

Resolution: To install an earlier version of DRM, first uninstall the newer version manually through Add/Remove Programs in the Windows Control Panel, and then run the installer of the desired version.

#### Issue 5

Description: When multiple users use the single user install option to install the product on the same system, uninstallation by one user uninstalls program files and binaries, but leaves shortcuts on other users' desktop.

Resolution: None

### Issue 6

Description: While creating a repository from Dell OpenManage Essentials (OME) v1.0 inventory if the user does not have correct privileges, there will be a popup window with an empty message.

Resolution: Users can click OK on the message box. Then DRM will ask the user to provide the proper credential in order to get inventory from OME. If the user's credential do not have the proper permission, DRM will fail to create the repository.

## Issue 7

Description: Scheduled automatic search task fails to start when a computer is running on battery power. The scheduled automatic search task is created and managed by Windows OS Task Scheduler. By default, a task may be setting to start only when the computer is on AC power. This setting may cause scheduled automatic search task fail when the computer is on battery power.

Resolution: Connect the computer to AC power before a scheduled task starts. And, keep the system on AC power before the task is completed.

### Issue 8

In Data Center version, if user manually creates a new bundle or imports new bundles from other repositories, the "Brand" filter in the Bundles view may not work as expected in filtering the new bundles. In Business Client version, if the user manually imports components or imports components from other repositories, the "Brand" filter may not work as expected in filtering the new components.

Resolution: Close and reopen the repository for the Brand filter to work correctly for the newly added bundles or components.

## Issue 9

If user had saved a "Line of Business" filter or "Form factor" filter using an earlier version of DRM, they may not work correctly after loading them in this version.

Resolution: Delete these old filters and recreate them using the new "Brand" filter.

### Issue 10

If user had saved an "Operating System" filter on the Bundle or Component tab using an earlier version of DRM, they may not work correctly after loading them in this version (v1.8).

Resolution: Delete these old filters and recreate by using the new "Operating System" filter.

#### Issue 11

System update fails with bootable Linux ISO converted to a USB with the latest 7.3 plugin.

#### Resolution:

The previous version of DTK plugin can be downloaded from ftp://ftp.dell.com/FOLDER01233274M/1/DTK\_720.cab,

Remove 730 plugin file

C:\Users\<USERNAME>\AppData\Local\RepositoryManager\Payloads\DTK\_730.cab and place DTK\_720.cab here.

#### Issue 12

ESM (iDRAC) firmware update fails with bootable Linux ISO with the latest 7.3 plugin.

### Resolution:

The previous version of DTK plugin can be downloaded from ftp://ftp.dell.com/FOLDER01233274M/1/DTK\_720.cab,

Remove 730 plugin file

C:\Users\<USERNAME>\AppData\Local\RepositoryManager\Payloads\DTK\_730.cab and place DTK\_720.cab here.

## Installation

For information on installing Repository Manager, see the "Dell Repository Manager - Quick Installation Guide".

# **Upgrading From Previous Versions**

Before upgrading the existing version of Repository Manager with the latest version, ensure that all screens of the existing versions are closed.

# **Open Source Software Usage**

Dell Repository Manager uses Open Source software to implement certain functions. Next is a list of the Open Source software used by DRM:

1. Persist the Visual Tree when switching tabs in the WPF TabControl (Optimized) from CodeProject.com Open Source Software URL:

http://www.codeproject.com/Articles/362940/Persist-the-Visual-Tree-when-switching-tabs-in-the

License:

This article, along with any associated source code and files, is licensed under The Code Project Open License (CPOL), <a href="http://www.codeproject.com/info/cpol10.aspx">http://www.codeproject.com/info/cpol10.aspx</a>

### Dell Modifications:

- Bug fix: Running on .NET4.5 framework over Remote Session causes TabItem state to be lost if RDP is reconnected. Similar behavior was observed even with user switching.

Code change: Added a new dependency property "SkipLoad" to determine if a TabControl should be repopulated every time a load happens. Also track the last selection index before unload and use it to set it at next load.

- Bug fix: TabItems containing other TabControl would not allow setting the selected item other than the first element.

Code change: Populate the inner TabControl as soon as the outer TabControl is bound to a new data source. This ensures the inner TabControl's tree is available to select any element, not just the first one. It works in conjunction with SkipLoad property.

- New: Allow new TabItem to be inserted at any specified index, not just at last position.

Code change: Provision AddTabItem method to accept an index position at which new item will be inserted in the TabControl.

- The Dell modified source code can be found at <a href="http://opensource.dell.com/releases/drm/WPFTabControl">http://opensource.dell.com/releases/drm/WPFTabControl</a>

2. WPF Extended Toolkits from CodePlex.com

Open Source Software URL: <a href="http://wpftoolkit.codeplex.com/">http://wpftoolkit.codeplex.com/</a>

License:

Microsoft Public License (Ms-PL), http://wpftoolkit.codeplex.com/license

3. NDesk.Options from ndesk.org

Open Source Software URL: <a href="http://www.ndesk.org/Options">http://www.ndesk.org/Options</a>

License:

NDesk.Options is released under the MIT/X11 license, http://opensource.org/licenses/mit-license.php

4. Task Scheduler Managed Wrapper from CodePlex.com

Open Source Software URL: <a href="http://taskscheduler.codeplex.com/">http://taskscheduler.codeplex.com/</a>

License:

The MIT License (MIT), <a href="http://taskscheduler.codeplex.com/license">http://taskscheduler.codeplex.com/license</a>

5. Html Agility Pack from CodePlex.com

Open Source Software URL: <a href="http://htmlagilitypack.codeplex.com/">http://htmlagilitypack.codeplex.com/</a>

License:

Microsoft Public License (Ms-PL), http://htmlagilitypack.codeplex.com/license

6. Starksoft .NET GnuPG Component from sourceforge.net

Open Source Software URL: http://opensource.dell.com/releases/drm/starksoftopenpg

#### License:

- \* Copyright (c) 2007-2009, Starksoft, LLC (http://www.starksoft.com)
- \* All rights reserved.
- \* Redistribution and use in source and binary forms, with or without
- \* modification, are permitted provided that the following conditions are met:
  - Redistributions of source code must retain the above copyright
- \* notice, this list of conditions and the following disclaimer.
  - Redistributions in binary form must reproduce the above copyright
- \* notice, this list of conditions and the following disclaimer in the
- \* documentation and/or other materials provided with the distribution.
  - Neither the name of Starsoft, LLC nor the
- \* names of its contributors may be used to endorse or promote products
- \* derived from this software without specific prior written permission.
- \* THIS SOFTWARE IS PROVIDED BY Starksoft, LLC ``AS IS" AND ANY
- \* EXPRESS OR IMPLIED WARRANTIES. INCLUDING, BUT NOT LIMITED TO, THE IMPLIED
- \* WARRANTIES OF MERCHANTABILITY AND FITNESS FOR A PARTICULAR PURPOSE ARE
- \* DISCLAIMED. IN NO EVENT SHALL Starksoft. LLC BE LIABLE FOR ANY
- \* DIRECT, INDIRECT, INCIDENTAL, SPECIAL, EXEMPLARY, OR CONSEQUENTIAL DAMAGES
- \* (INCLUDING, BUT NOT LIMITED TO, PROCUREMENT OF SUBSTITUTE GOODS OR SERVICES;
- \* LOSS OF USE, DATA, OR PROFITS; OR BUSINESS INTERRUPTION) HOWEVER CAUSED AND
- \* ON ANY THEORY OF LIABILITY, WHETHER IN CONTRACT, STRICT LIABILITY, OR TORT
- \* (INCLUDING NEGLIGENCE OR OTHERWISE) ARISING IN ANY WAY OUT OF THE USE OF THIS
- \* SOFTWARE, EVEN IF ADVISED OF THE POSSIBILITY OF SUCH DAMAGE.

### 7. Cygwin from cygwin.com

Open Source URL: http://www.cygwin.com/

#### License:

GNU General Public License (GPL), <a href="http://cygwin.com/licensing.html">http://cygwin.com/licensing.html</a>

8. The GNU Privacy Guard (Gpg4win) from gnupg.org

Open Source URL: <a href="http://www.gnupg.org/download/index.en.html">http://www.gnupg.org/download/index.en.html</a>

### License:

GnuPG is Free Software under the terms of the GNU General Public License,

http://www.gnu.org/copyleft/gpl.html

# **Contacting Dell**

\* NOTE: If you do not have an active Internet connection, you can find contact information on your purchase invoice, packing slip, bill, or Dell product catalog.

Dell provides several online and telephone-based support and service options. Availability varies by country and product, and some services may not be available in your area. To contact Dell for sales, technical support, or customer service issues:

- 1. Visit support.dell.com.
- 2. Select your support category.

- 3. If you are not a U.S. customer, select your country code at the bottom of the support.dell.com page, or select All to see more choices.
- 4. Select the appropriate service or support link based on your need.

For information on documentation support, visite www.dell.com/support/manuals.

On the Manuals page, click Software>Systems Management. Click on the specific product on the right side to access the documents.

For information on technical support, visit www.dell.com/contactus.

For information on documentation support, visit support.dell.com/manuals

On the Manuals page, click Software>Systems Management. Click on the specific product on the right side to access the documents.

### © 2013 Dell Inc.

Trademarks used in this text: Dell™, the Dell logo, Dell Precision™, OptiPlex™, Latitude™, PowerEdge™, PowerVault™, PowerConnect™, OpenManage™, EqualLogic™, Compellent™, KACE™, FlexAddress™, Force10™ and Vostro™ are trademarks of Dell Inc. Intel®, Pentium®, Xeon®, Core® and Celeron® are registered trademarks of Intel Corporation in the U.S. and other countries. AMD®is a registered trademark and AMD Opteron™, AMD Phenom™ and AMD Sempron™ are trademarks of Advanced Micro Devices, Inc. Microsoft®, Windows®, Windows Server®, Internet Explorer®, MS-DOS®, Windows Vista® and Active Directory® are either trademarks or registered trademarks of Microsoft Corporation in the United States and/or other countries. Red Hat® and Red Hat®Enterprise Linux® are registered trademarks of Red Hat, Inc. in the United States and/or other countries. Novell® and SUSE® are registered trademarks of Novell Inc. in the United States and other countries. Oracle® is a registered trademark of Oracle Corporation and/or its affiliates. Citrix®, Xen®, XenServer® and XenMotion® are either registered trademarks or trademarks of Citrix Systems, Inc. in the United States and/or other countries. VMware®, Virtual SMP®, vMotion®, vCenter® and vSphere® are registered trademarks or trademarks of VMware, Inc. in the United States or other countries. IBM® is a registered trademark of International Business Machines Corporation.

2013 - 12